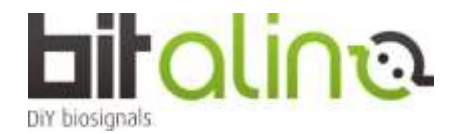

**<基板キットのつなぎ方>**

①バッテリーは、コネクタを奥までさしこみ、基板の裏に貼り付けます。

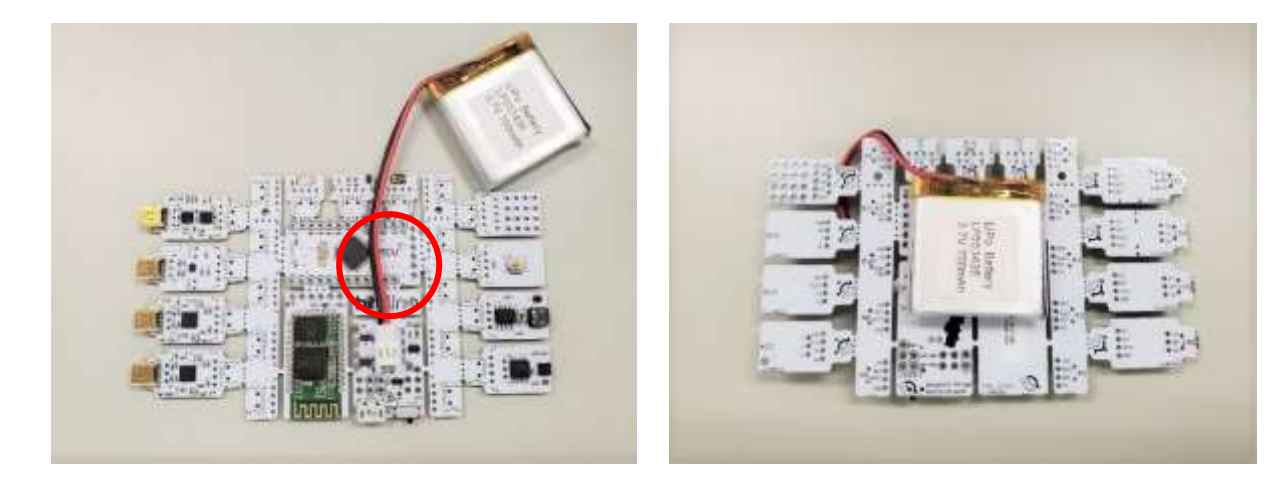

②EEG,EDA,ECG,EMG センサのソケットに、ゲル付き電極を張り付けた電極ケーブルのコネクタ部分をさしこみます。

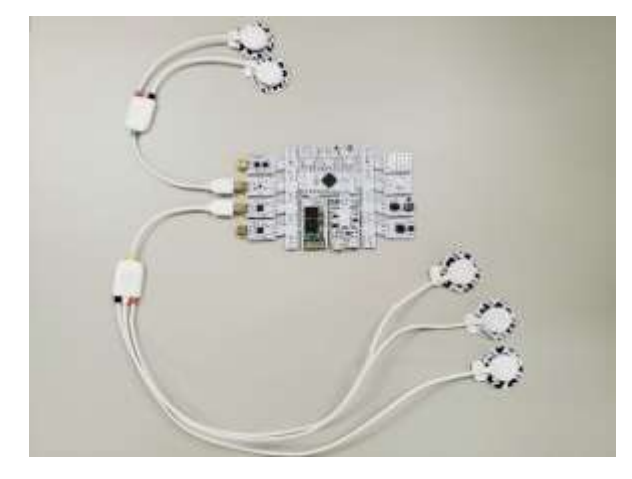

注:キットに付属している電極ケーブルは、3極が 1 本と2 極が 1 本となります。 生体信号アンプを多数同時に使う場合には、電極ケーブルを追加で購入してください。 EDA センサには 2 極ケーブル、EEG・ECG・EMG センサにはリファレンスのある 3 極ケーブルがおすすめです。 ③UC-E6 コネクタ付きの脈波センサや呼吸センサを追加購入して接続する場合には、 使っていない生体信号アンプを切り離し(点線の部分)た後、UC-E6 ソケット(別途購入)をはんだ付けして差し込みます。

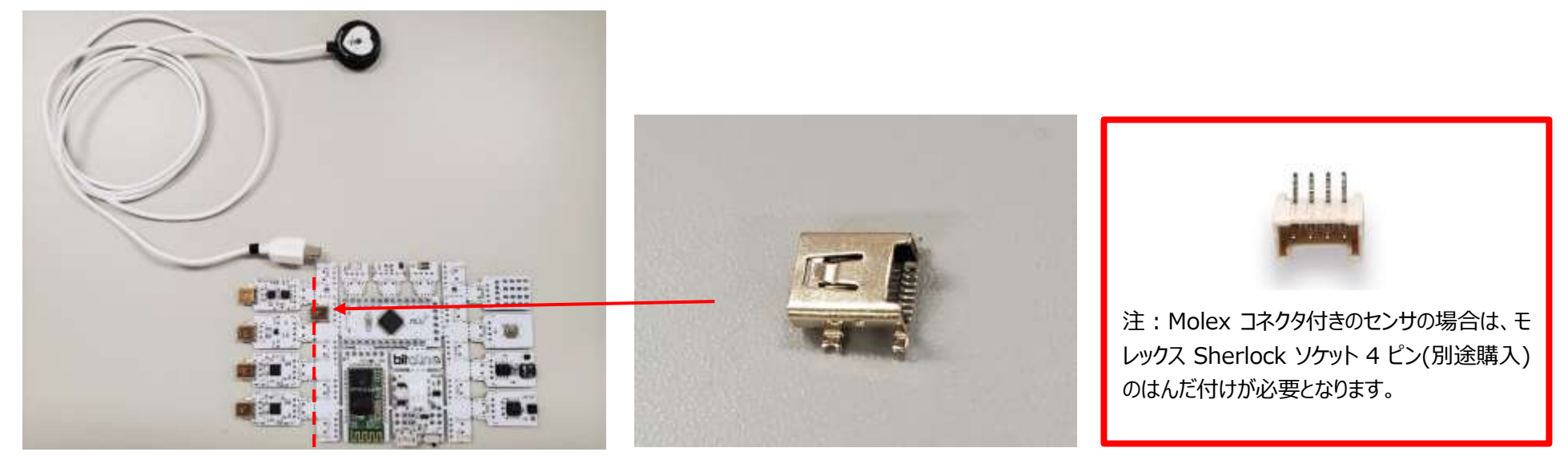

はんだ付けする位置は、A1~A6 のアナログポートです。(基板の裏に記載があります)

注:BITalino のアナログポートは全部で 6CH あります。そのうちの 4CH までご利用される際は、分解能は 10bit での計測は可能です。 しかし、5CH 以上を使う場合、1CH~4CH は 10bit ですが、5CH~6CH の分解能は 6bit となります。ご注意ください。

【参考情報】

EMG、ECG、EDA、EEG を同時に使いたい場合、追加購入が必要なものは以下となります。

- ・電極ケーブル(3 極)×2 本
- ・センサーケーブル(4 芯)UC-E6 コネクタ付き×3 本
- ・電極

※電極は用途に合わせて、ゲルあり/無し、再利用可能/不可能の複数種類をご用意しております。詳細は弊社のオンラインショップにてご確認下さい。 https://www.creact.co.jp/ec?post\_id=29

## **<ソフトウェアを使う前に>**

①OpenSignals ソフトウェアを、ご自身の PC にダウンロードしインストールをしてください。 <https://bitalino.com/en/software>

②バッテリーの電源(PWR)ブロックにあるスイッチを ON にしてください。

③BT 版をご利用の方(BLE 版をご利用の方は⑤へ進んでください。) お使いの PC が Windows ☞Windows タスクバーで Bluetooth アダプタをアクティブにしてください。 内蔵 Bluetooth ではなく BITalino 用 USB アダプタを使う場合は、ドングルを PC に差し込み インストール終了までお待ちください。

お使いの PC が MacOS ☞メニューバーの右上を確認し、Bluetooth をオンにし、Bluetooth 環境設定を開いてください。 ※MacOS では内蔵 Bluetooth アダプタで動作します。

④PIN コード:1234 を入力し、ペアリングを開始します。

⑤OpenSignals を起動した後、サーチボタンをクリックして BITalino を探してください。

⑥BITalino が有効になっている(=ENABLE ボタンが青色になっている)ことを確認したら使用開始です。

‣より詳しいユーザーマニュアルは、こちらからダウンロードできます。

https://www.downloads.plux.info/OpenSignals/OpenSignals-Manual.pdf

‣チュートリアル

http://bitalino.com/en/learn/tutorials

 $\overline{API}$ 

http://bitalino.com/en/development/apis

‣サポート

http://bitalino.com/en/support/faq

http://forum.bitalino.com/

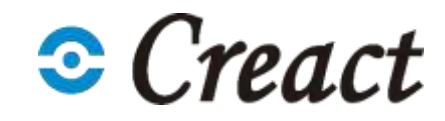

3 フェント ラキスト・画像等の無断転載・無断使用を禁じます